# Configurazione ed esecuzione del controllo dello stato del sistema ESA  $\overline{\phantom{a}}$

# Sommario

Introduzione **Prerequisiti Requisiti** Componenti usati Parametri di integrità del sistema Controllo dello stato del sistema Analisi dei potenziali problemi di aggiornamento Dati analizzati dal controllo dello stato del sistema Piano di risoluzione **Conclusioni** Informazioni correlate

# Introduzione

In questo documento viene descritto come configurare i parametri di integrità del sistema e come eseguire il controllo dello stato del sistema su un Cisco Email Security Appliance (ESA).

# Prerequisiti

### Requisiti

Nessun requisito specifico previsto per questo documento.

### Componenti usati

Le informazioni discusse in questo documento fanno riferimento a dispositivi usati in uno specifico ambiente di emulazione. Su tutti i dispositivi menzionati nel documento la configurazione è stata ripristinata ai valori predefiniti. Se la rete è operativa, valutare attentamente eventuali conseguenze derivanti dall'uso dei comandi.

# Parametri di integrità del sistema

I parametri di integrità del sistema sono soglie impostate sull'accessorio per monitorare l'utilizzo della CPU, i messaggi massimi nella coda di lavoro e altro ancora. Questi parametri hanno soglie che possono essere configurate per inviare avvisi una volta superati. I parametri relativi allo stato del sistema possono essere individuati dalla GUI dell'accessorio tramite **System Administration > System Health > Edit Settings** oppure eseguire il comando CLI **healthconfig** . Il controllo dello stato del sistema può essere eseguito dalla GUI tramite **System Administration > System Health > "Run System Health Check..."** oppure usare il comando CLI healthcheck.

Nota: Per dettagli completi e assistenza sulla configurazione dei parametri di integrità del sistema, consultare la [Guida dell'utente di Cisco AsyncOS for Email](/content/en/us/support/security/email-security-appliance/products-user-guide-list.html).

#### **System Health**

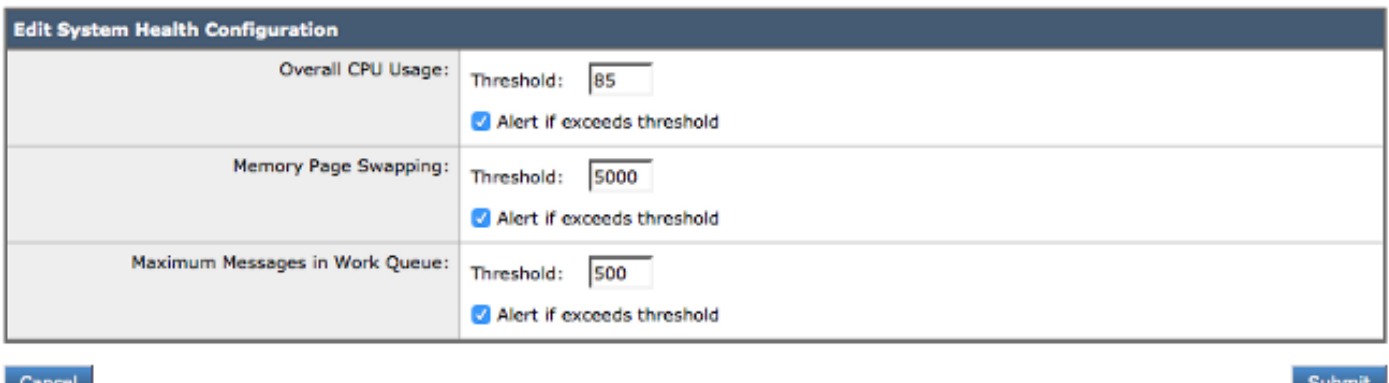

Figura 1: Parametri predefiniti dello stato del sistema

Con i parametri impostati, il valore viene quindi rappresentato nei grafici del report quando si visualizza tramite la GUI. Ad esempio, quando si visualizza **Overall CPU Usage** grafico (**Monitor > System Capacity > System Load** ), viene visualizzata la linea rossa che indica la soglia impostata dell'85%:

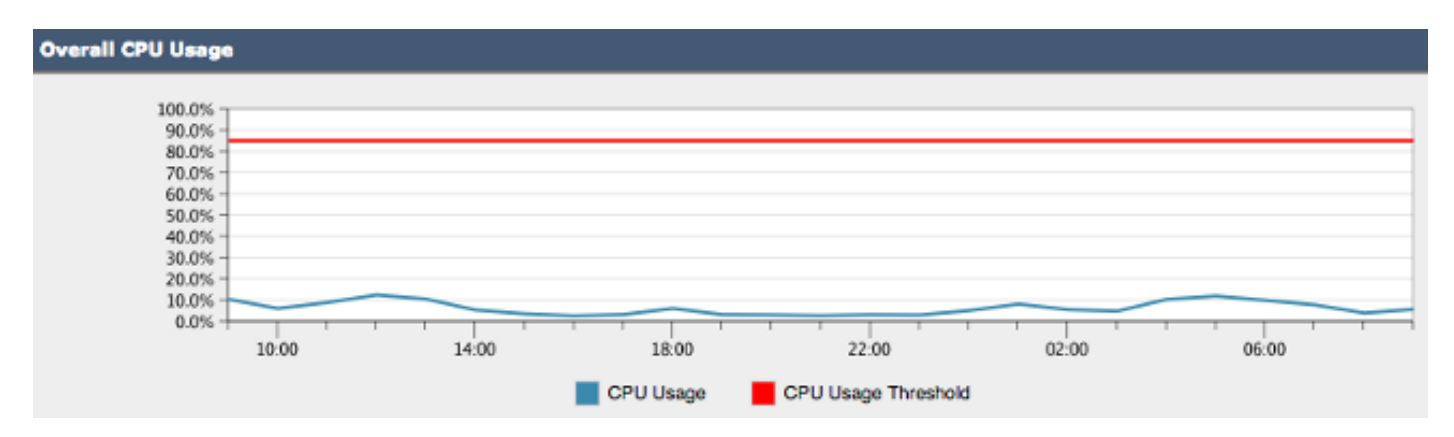

Figura 2: Esempio di utilizzo complessivo della CPU

Una volta superata la soglia e attivati gli avvisi, viene inviato un messaggio informativo simile a quello dell'esempio della Figura 3:

#### **CODO** Overall CPU usage is above the configured threshold.

#### IronPort C100V Alert

Sent: Thursday, April 16, 2015 at 4:36 PM

To: (Figure 1988) and the contract of

The Info message is:

Thu Apr 16 19:36:16 2015 : The CPU usage (85.0761058775%) has exceeded the configured threshold (85%).

Version: 9.5.8-835 Serial Number: ! Timestamp: 16 Apr 2015 19:36:16 -0400

To learn more about alerts, please visit our Knowledge Base. In many cases, you can find further information about this specific alert. Please click the Knowledge Base link after logging into our Support Portal at:

http://www.cisco.com/cisco/web/support/index.html

If you desire further information, please contact your support provider.

To open a support request for this issue, access the IronPort C100V and issue the "supportrequest" command. The command sends an email with diagnostic information directly to Cisco IronPort Customer Support to facilitate a rapid diagnosis of the problem.

Thank you.

Figura 3: Esempio di messaggio di avviso per l'integrità del sistema

## Controllo dello stato del sistema

Il Controllo dello stato del sistema è uno strumento automatizzato che analizza la cronologia delle prestazioni dell'ESA. Consente di determinare se l'utilizzo cronologico delle risorse del computer consente di eseguire il computer in modo stabile dopo l'aggiornamento alla versione successiva del codice. Il controllo dello stato del sistema è un sottoinsieme dei parametri di stato del sistema.

Per l'ESA con versione 13.5.1 e versioni precedenti, il controllo dello stato del sistema è integrato nel processo di aggiornamento ed è eseguito automaticamente. Il controllo dello stato del sistema può essere eseguito manualmente in qualsiasi momento: **System Administration > System Health > "Run System Health Check..."**

Per AsyncOS 13.5.2 e versioni successive, il controllo dello stato del sistema non è più automatico e deve essere eseguito manualmente. Questa operazione viene effettuata dalla GUI: Scegli **System Administration > System Health > "Run System Health Check..."** . Dalla CLI, eseguire il comando healthcheck

Durante la verifica dello stato, l'accessorio esamina i dati cronologici sulle prestazioni dell'ESA ricavati dai registri di stato, evidenziando i potenziali problemi.

## Analisi dei potenziali problemi di aggiornamento

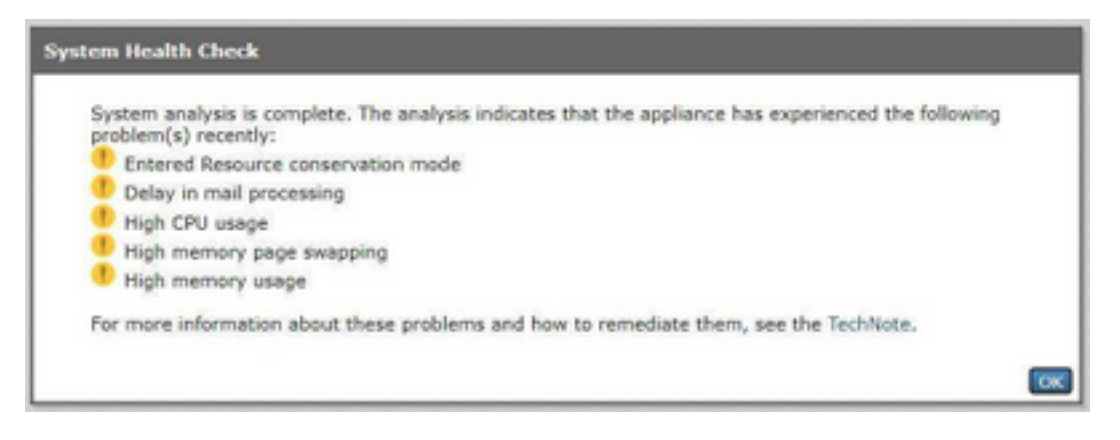

Figura 4: Strumento di verifica dello stato del sistema e risultati potenziali dell'analisi

# Dati analizzati dal controllo dello stato del sistema

Il controllo dello stato del sistema legge i dati storici del traffico di posta dai log di stato dell'ESA, in particolare le metriche chiave elencate nella seguente tabella:

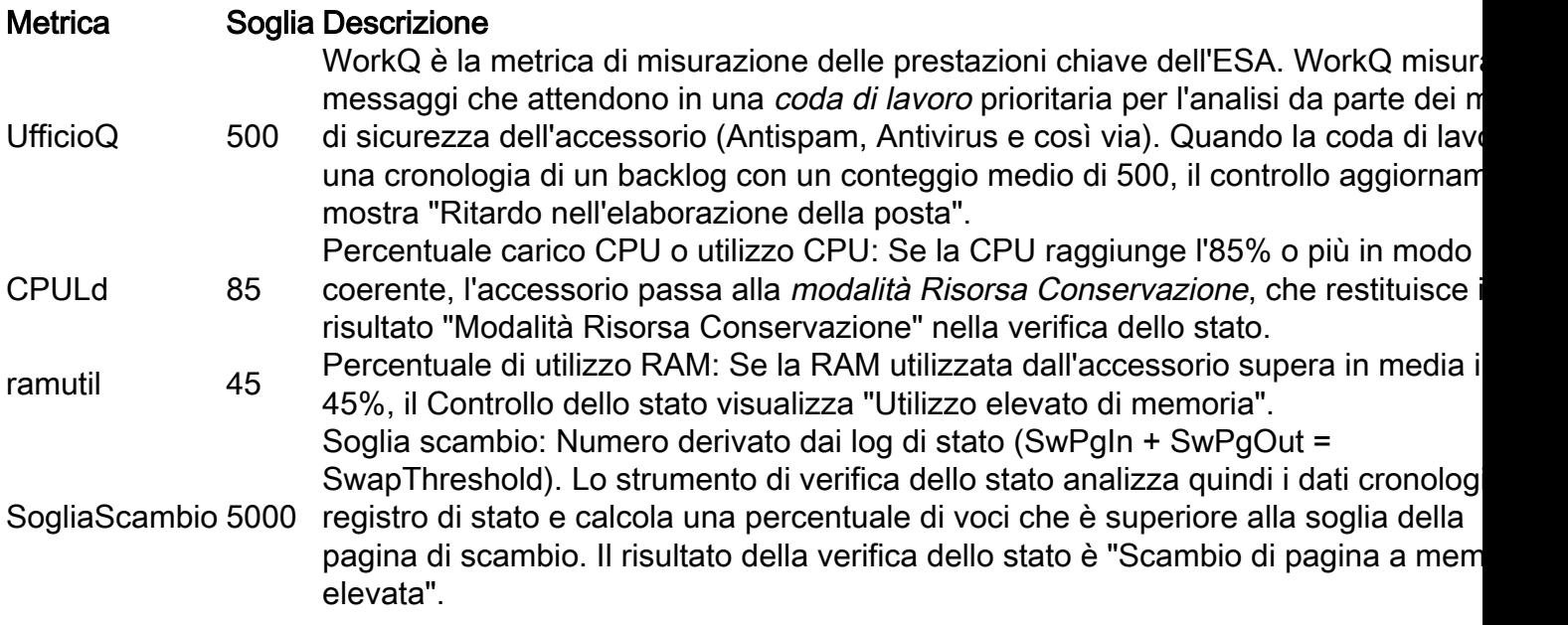

Nota: Per AsyncOS 11.0.2 for Email Security, SwapThreshold viene confrontato direttamente con una variabile di sistema e non con il numero di pagine scambiate dalla memoria in un minuto, come descritto. Il valore predefinito di SwapThreshold è 10.

# Piano di risoluzione

Un piano di risanamento può essere costituito da diversi approcci, dall'ottimizzazione dei filtri messaggi alla decisione che l'ambiente di posta elettronica potrebbe utilizzare dispositivi aggiuntivi per gestire il carico.

Per quanto riguarda l'architettura, è importante sfruttare la funzionalità di gestione centralizzata o cluster inclusa nella versione del software. La funzione Cluster è particolarmente utile per la manutenzione di un'architettura di posta elettronica ad alta disponibilità, in quanto semplifica il lavoro amministrativo quando copia le impostazioni di configurazione o le modifiche a tutti gli accessori del cluster.

Nella tabella è disponibile un elenco di risorse per la risoluzione dei problemi evidenziati dal controllo dell'aggiornamento.

Il Technical Assistance Center (TAC) di Cisco accoglie con favore le vostre domande e idee per un miglioramento. Non esitare a creare una nuova richiesta TAC per Cisco con la funzionalità di richiesta di supporto dell'ESA (eseguire il comando supportrequest ) e tramite **Contact Technical Support** nell'interfaccia grafica del Web.

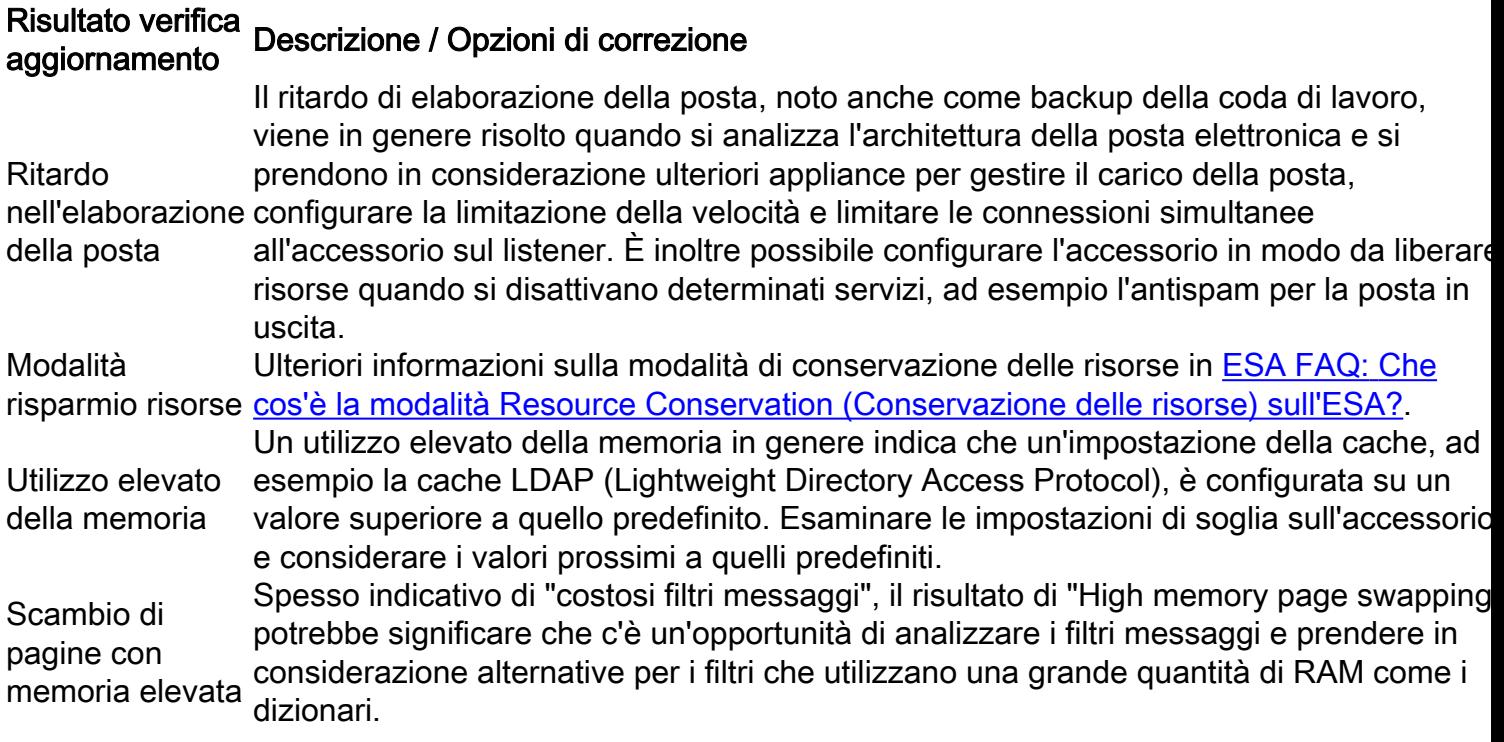

# **Conclusioni**

Per ulteriori domande o dubbi sul controllo dello stato del sistema, consultare le [note sulla](/content/en/us/support/security/email-security-appliance/products-release-notes-list.html) [versione](/content/en/us/support/security/email-security-appliance/products-release-notes-list.html) e la [guida per l'utente](/content/en/us/support/security/email-security-appliance/products-user-guide-list.html) per conoscere la versione di AsyncOS in esecuzione sull'accessorio.

## Informazioni correlate

- [Guide per l'utente finale di Email Security Appliance](/content/en/us/support/security/email-security-appliance/products-user-guide-list.html)
- [Documentazione e supporto tecnico Cisco Systems](http://www.cisco.com/cisco/web/support/index.html?referring_site=bodynav)